# **Utiliser le CPAN en environnement hostile**

Journées Perl 2009

**Olivier Mengué** Paris.pm [dolmen@cpan.org](mailto:dolmen@cpan.org) <http://o.mengue.free.fr/>

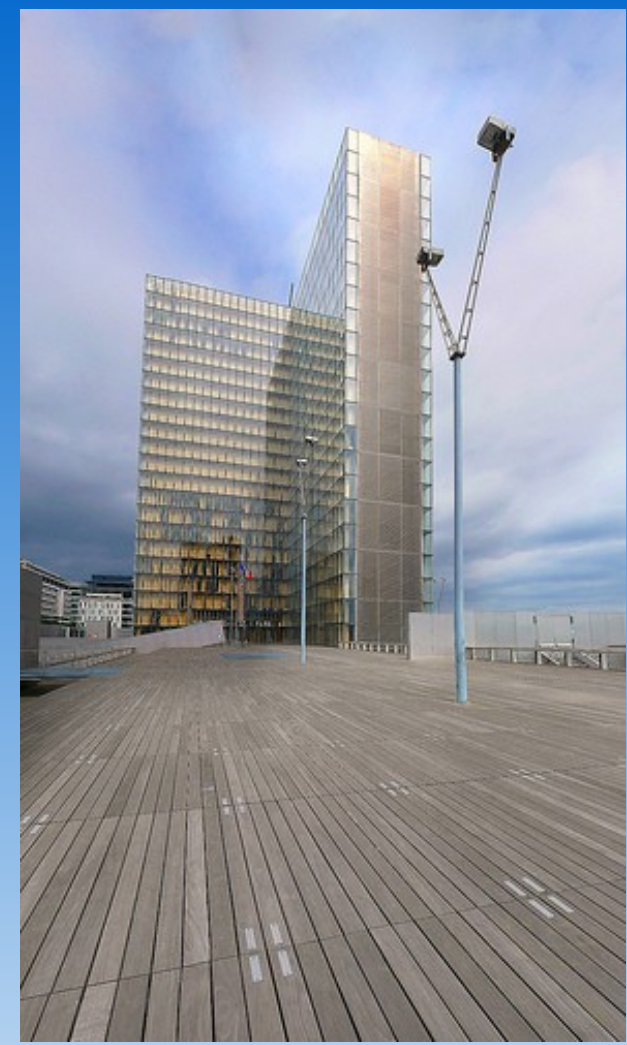

2009-06-12

### **Utiliser CPAN**

- 15937 modules
	- Certains sont mêmes utiles !
- **Les mises à jour des modules du core**
- Des modules testés sur de multiples plateformes, grâce aux CPAN Testers
- POD2::FR : la traduction des docs Perl
	- **Merci Paul !**

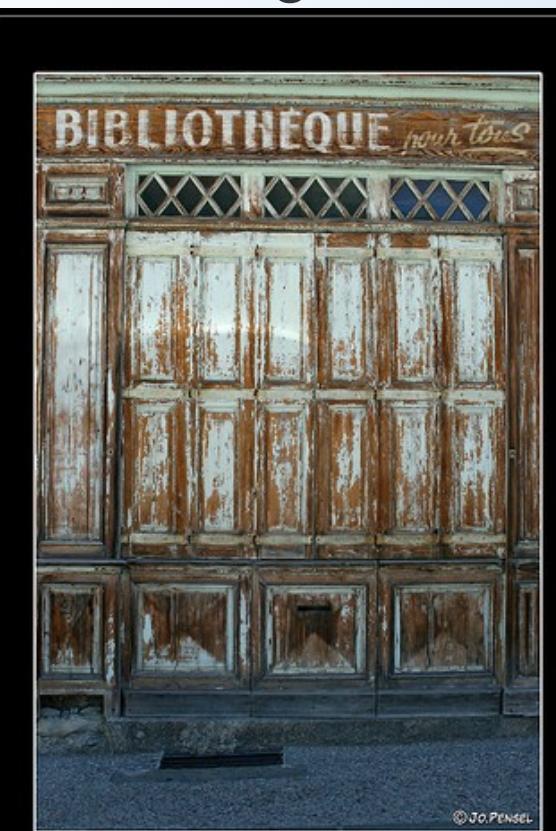

#### **search.cpan.org**

Vous donne pour chaque module :

- **Les dernières versions** 
	- Récente ? Module maintenu ?
	- **O** voir backpan pour les autres
- **La doc en ligne (perldoc)**
- La navigation dans la distribution
	- Changes : les modifications
	- **t/ : la suite de test. Quelle couverture ?**
- **Les bugs ouverts sur rt.cpan.org** 
	- Activité récente de la part du mainteneur ?
	- Bugs sur votre plateforme?
- **Les rapports CPANTesters** 
	- donnent rapidement une idée de la portabilité du module
- **Les dépendances**

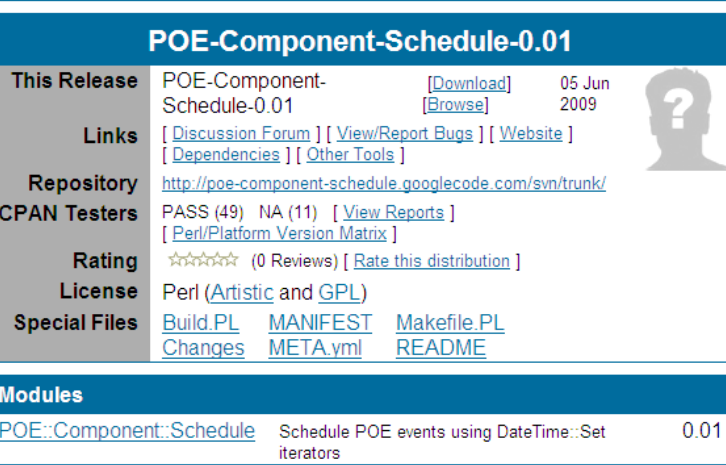

Olivier 'dolmen' Menaué > POE-Component-Schedule-0.01

nermalir

## **CPAN.pm**

### Le shell CPAN standard pour

- **•** Chercher
- **Télécharger**
- **•** Extraire
- **Construire**
- **•** Tester
- **•** Installer
- Utilise :

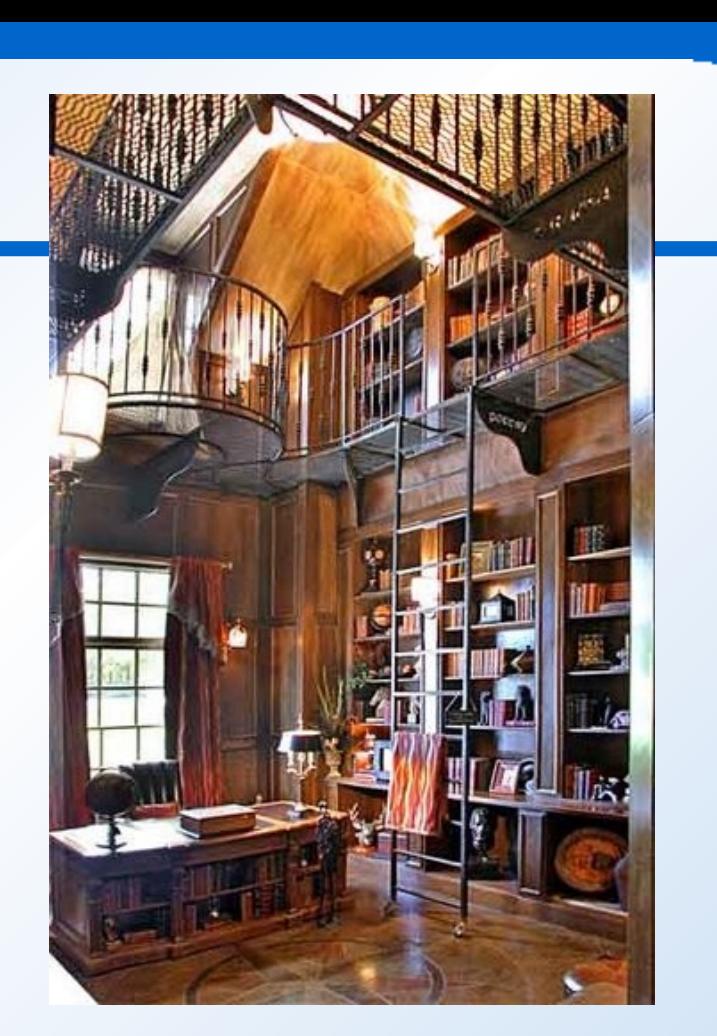

- **des outils externes : wget, curl, unzip, gzip, tar, patch**
- ou du Perl : Archive::Tar, Compress::Zlib...
- Alternative : CPANPLUS
	- Mais pas de distroprefs : (

## **En environnement hostile ?**

- **Un vieux Perl**
- **Une plateforme exotique**
- **Des droits restreints**
- **Un accès réseau difficile**

### **Vieux perl**

- 5.6
- **•** Très hostile !
- 5.8
- **Courant**
- 5.10
	- **•** Le rêve !
	- Module:: Build inclus
- **Vieux CPAN.pm**
- **Vieux ExtUtils::MakeMaker**
- Pas de Module::Build

## **Une plateforme exotique**

- Peu de support de la communauté
	- **Pas de cpantesters**
- Pas de compilateur C
	- **•** Trop hostile !
- Outils manquant pour utiliser CPAN.pm
	- Pas de curl, wget
	- Pas de LWP
	- Pas de GNU tar
		- **Problème avec certaines archines (long chemins)**
- Exemples :
	- **Unix propriétaires**
- Windows n'en fait pas partie grâce à StrawberryPerl

### **Des droits restreints**

#### • Sur Unix, pas root

- Impossible d'installer dans les destinations standard :
	- /usr/lib/perl5
	- /usr/lib/perl5/\$arch
	- /usr/local/lib

 $\bullet$  ...

### **Accès réseau difficile**

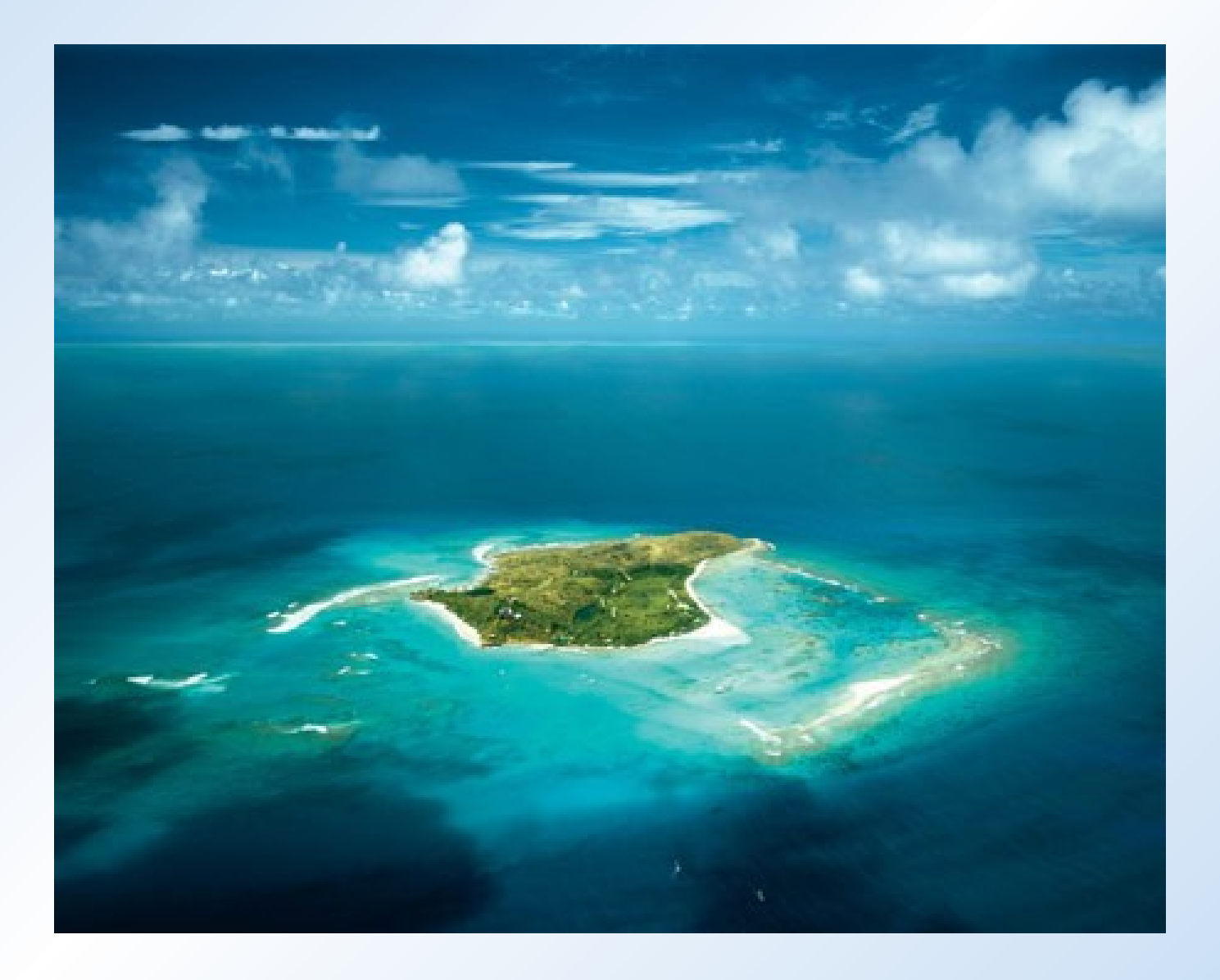

## **Accès réseau difficile**

- CPAN.pm a besoin :
	- o de l'index des auteurs
	- de l'index des distributions
	- **des distributions**
- Sans Internet :
	- **CPAN::Mini, pour construire votre miroir sur un CD**
- Internet mais via proxy
	- export http\_proxy=http://proxy:8080/
	- **Dans le shell CPAN : o conf http\_proxy**
- Pas d'accès au proxy ou pas de DNS
	- **Établir un tunnel SSH vers le proxy pour faire passer les** requêtes par votre poste

## **Comment faire sans LWP, wget, curl, lynx ?**

- Utiliser un mini agent HTTP émulant l'interface wget/curl/lynx ● Shell CPAN:
	- o conf lynx
	- o conf wget
	- o conf curl

## **mini-lynx.pl**

```
# Olivier Mengué
use strict;
use warnings;
use IO::Socket;
unless (@ARGV == 2 && $ARGV[0] eq '-source') { die "usage: $0 -source <URL>" }
my $proxy url = $ENV{http proxy};
my ($proxy_host, $proxy_port) = $proxy_url =~ m|http://([^{\wedge}:/]*):(\d+)/?$|;
sub GET(S){
    mv $url = shift;
     my $remote = IO::Socket::INET->new( Proto => "tcp",
                       PeerAddr => $proxy host,
                       PeerPort => $proxy port,
\mathcal{L}(\mathcal{L})or die "cannot connect to http proxy on $proxy host";
     binmode($remote);
     $remote->autoflush(1);
    print $remote "GET $url HTTP/1.0\r\n\r\n";
    my $status line = \langle$remote>;
    if ($status line !~ m|^HTTP/1\.[01] (\d+) (.*)\r|) {
         close $remote;
         print STDERR "Invalid HTTP response!\n";
         return 500;
     }
    my \dots \frac{1}{0};
    my $message = $2;while ( \langle $remote> ) { chomp; last if $ eq "\r"; }
    local S/ = \8192;while ( <$remote> ) { print }
     # TODO Handle redirections
     close $remote;
     return $status;
}
exit(GET($ARGV[1]) != 200);
```
## **Win32 : curlIE.wsf**

- Implémente l'interface de cURL en JavaScript
- Utilise le moteur d'IE
	- **Donc les paramètres de proxy**
	- **Permet l'authentification NTLM transparente**
- <http://code.google.com/p/curlie/>

### **Construire un environnement de build**

- **Configurer CPAN.pm**
- **Mettre à jour CPAN.pm et ses dépendances**

## **Configurer CPAN.pm**

- o conf lynx / curl / wget
- o conf urllist http://cpan.enstimac.fr/
- o conf tar
	- **Pour préférer GNU tar**
- o conf applypatch
	- **Éviter sous Win32!**
- o conf commit

## **Rappel : installation d'une distrib CPAN**

- Makefile.PL (ExtUtils::MakeMaker, Module::Install) perl Makefile.PL … make
	- make test
	- make install
- Build.PL (Module::Build) perl Build.PL …
	- ./Build
	- ./Build test
	- ./Build install

## **Configurer CPAN.pm : o conf makepl\_arg**

- Paramètres de génération du Makefile pour ExtUtils::MakeMaker
- Pour paramétrer le chemin d'installation :
	- INSTALL BASE, mais pour EU::MM récent :-(
	- **PREFIX : obsolète, ne marchera jamais, dixit MSCHWERN**

<http://schwern.org/talks/PREFIX/>

**• Donc on doit tout mettre explicitement** 

## **Configurer CPAN.pm : o conf makepl\_arg**

- **INSTALL BASE**
- **INSTALLARCHLIB**
- **INSTALLSITEARCH**
- **VENDORARCHEXP**
- **VENDORLIBEXP**
- **SITEARCHEXP**
- **SITELIBEXP**
- **INSTALLPRIVLIB**
- INSTALLBIN
- **INSTALLSCRIPT**
- **INSTALLMAN1DIR, INSTALLMAN3DIR**
- **INSTALLHTMLDIR (ancien EUMM)**
- **INSTALLHTML1DIR, INSTALLHTML3DIR (récent)**

## **Configurer CPAN.pm : o conf makepl\_arg**

- **Et ça ne suffit pas!**
- <https://rt.cpan.org/Ticket/Display.html?id=45600> « INSTALLHTML[13]DIR are not based on \$(PREFIX) »
- <https://rt.cpan.org/Ticket/Display.html?id=45816> « Can't install if existing .packlist is not readable »

perl -MConfig -e '\$p=\$ARGV[0]; \$libarch="\$p/lib/perl5/\$Config{archname}"; print qq{INSTALL\_BASE=\$p INSTALLARCHLIB=\$libarch INSTALLSITEARCH=\$libarch VENDORARCHEXP=\$libarch VENDORLIBEXP=\$p/lib/perl5 SITEARCHEXP=\$libarch SITELIBEXP=\$p/lib/perl5 INSTALLPRIVLIB=\$p/lib/perl5 INSTALLBIN=\$p/bin INSTALLSCRIPT=\$p/bin INSTALLMAN1DIR=\$p/man/man1 INSTALLMAN3DIR=\$p/man/man3 INSTALLHTMLDIR=none INSTALLHTML1DIR=none INSTALLHTML3DIR=none}'

o conf prefer\_installer MB o conf buildpl\_arg –install\_base *chemin*

#### **Mon .shrc/.kshrc/.bashrc**

```
makepl_arg() {
     perl -MConfig -e '$p=$ARGV[0];$libarch="$p/lib/perl5/$Config{archname}";print qq{INSTALL_BASE=$p 
INSTALLARCHLIB=$libarch INSTALLSITEARCH=$libarch VENDORARCHEXP=$libarch VENDORLIBEXP=$p/lib/perl5 
SITEARCHEXP=$libarch SITELIBEXP=$p/lib/perl5 INSTALLPRIVLIB=$p/lib/perl5 INSTALLBIN=$p/bin 
INSTALLSCRIPT=$p/bin INSTALLMAN1DIR=$p/man/man1 INSTALLMAN3DIR=$p/man/man3 INSTALLHTMLDIR=none 
INSTALLHTML1DIR=none INSTALLHTML3DIR=none}' "$1"
}
mbuildpl_arg() {
    echo<sup>-</sup>"--install base $1"
}
cpan conf() {
     [[ -x /usr/local/bin/tar ]] && echo 'o conf tar "/usr/local/bin/tar"'
     cat <<-EOF
o conf auto_commit 0
o conf makepl_arg "$(makepl_arg "$1")"
o conf mbuildpl arg "$(mbuildpl arg "$1")"
o conf lynx "$HOME/build-env/bin/mini-lynx.pl"
o conf prefs_dir "$HOME/build-env/distroprefs"
o conf patches dir "$HOME/build-env/distroprefs"
o conf urllist http://cpan.enstimac.fr/
o conf urllist
o conf term_is_latin 0
o conf commit
EOF
}
alias makepl='perl Makefile.PL $(makepl_arg $HOME/perl)'
alias mbuildpl='perl Build.PL $(mbuildpl_arg $HOME/perl)'
alias cpan-conf='cpan_conf "$HOME/perl"'
```
## **Mise à jour de l'environnement de build**

- ExtUtils::MakeMaker
- Test::Harness
- Test::More
- File::Spec
- IO::Tty  $\bullet$
- IO::Handle
- version
- List::MoreUtils  $\bigcirc$
- Scalar::Util
- IO::Pty
- IO::Tty
- Expect
- YAML
- YAML::Syck
- CPAN

## **Mise à jour de l'environnement de build**

- **ExtUtils:: CBuilder**
- **ExtUtils::ParseXS**
- **Module::Build**
- **Archive::Tar**
- Compress::Zlib
- LWP

## **Mise à jour de l'environnement de build**

- Pour mémoriser l'ordre et le reproduire, utilisez des Bundle
- Mettre votre dépôt de bundles dans PERL5LIB
- Créer :
	- Bundle::whatever::Build1
	- Bundle::whatever::Build2

 $\bigcirc$  . . .

- …
- Je sépare les étapes, pour quitter le shell CPAN :
	- par précaution pour éviter les effets de bord suite aux montées de version
	- **•** pour reconfigurer CPAN.pm avec les nouvelles options que les modules installés connaîssent maintenant
		- **Ajouter INSTALL\_BASE pour makepl\_arg**
		- **Ajouter prefs** dir, patches dir

## **Bundle/Dolmen/Build1.pm**

```
package Bundle::Dolmen::Build1;
our $VERSION = 0.01;
1;
 __END__
=head1 NAME
```
Bundle::Dolmen::Build1 - Outils de construction (1)

=head1 CONTENTS

```
Test::Harness
Test::More
ExtUtils::MakeMaker 6.51_02
```
 $=$ cut

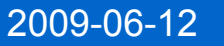

## **CPAN::Shell : exemple de scénario**

- install *Module*
	- **Echec d'un test**
- look *Module*
	- make test VERBOSE=1
	- perl -Iblib/lib t/*test-en-échec*.t
- Rapportez immédiatement le bug, probablement sur rt.cpan.org
	- vérifiez dans la doc du module
	- suivez le lien à partir de http://search.cpan.org/dist/*Dist*

#### **distroprefs**

- o conf prefs dir
- o conf patches dir
- http://search.cpan.org/dist/CPAN/lib/CPAN.pm#Configuration )
- Un fichier YAML défini les patches à appliquer à une distribution
	- Nombreux critères de matching
		- Version, OS...
	- Nombreuses actions à appliquer
		- **•** Patch
		- Réponses aux questions (Expect)
		- **Remplacement de makepl args...**

comment: "Fix for RT25434: utf8 support" match:

 distribution: "^INGY/YAML-0.68.tar.gz" patches:

- "DOLMEN/patches/YAML-0.68-INGY-RT25434.patch"

---

## **Distroprefs : stockage des patchs**

- DOLMEN/patches/YAML-0.68-INGY-RT25434.patch
- Local : relatif à l'option patches dir de CPAN >= 1.94 (toute dernière)
- Sur CPAN : http://cpan.cict.fr/authors/id/D/DO/DOLMEN/patches/YAML-0.68-INGY-RT25434.patch

#### **Patcher**

- Ecrivez un test plus précis, éventuellement, pour isoler le problème, et l'ajouter au bug
- **Préparez un patch**
- **Créez une distropref**
- **· Installez le module, pour vérifier le bon fonctionnement du** patch et de la distropref
- Archivez votre patch et votre distropref (CVS, SVN, Git...)
- Ajoutez le patch au bug
- Distribuez votre patch via CPAN

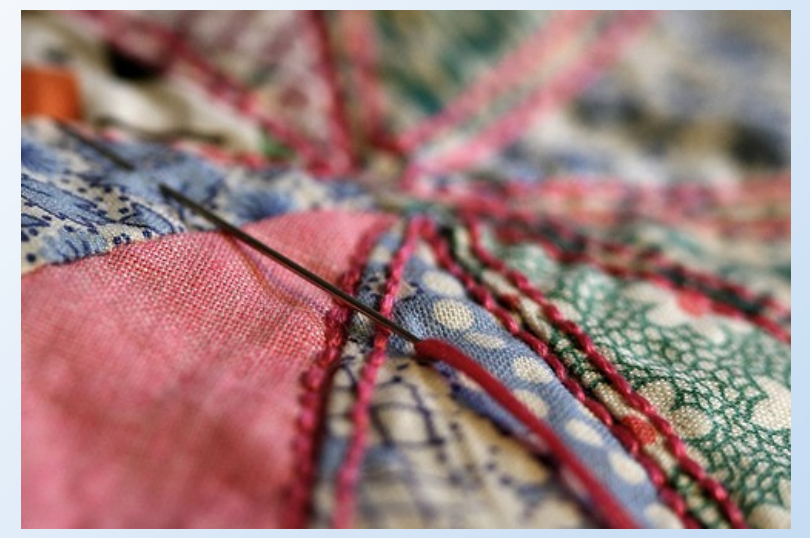

## **makepatch / applypatch**

- JV/makepatch-2.03.tar.gz
- Pour des patchs endurcis (checksum)
- o conf applypatch
- Nécessite les binaires diff/patch
	- **Pour win32, utilisez ceux de gnuwin32.sf.net**
- **Win32:** 
	- %HOME%/.makepatch : -diff "diff -urp –binary"
	- %HOME%/.applypatch : -patch "patch -p0 -N –binary"
	- **Des bugs, liés aux sauts de ligne (voir rt.cpan.org)**

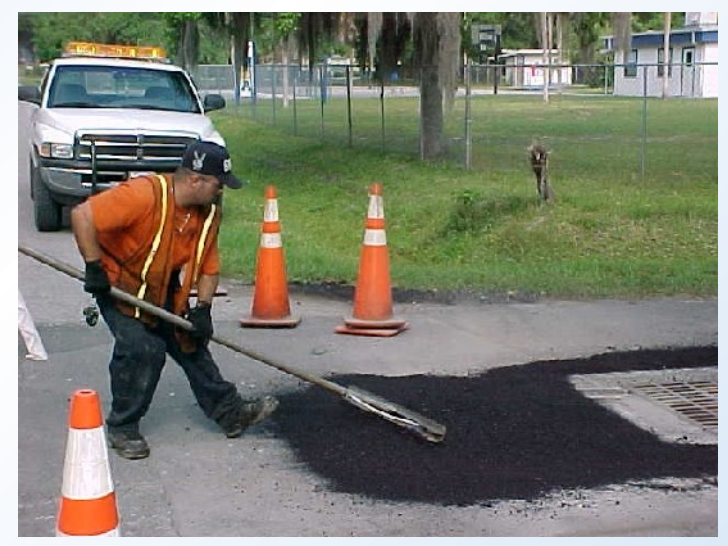

#### **cpan-prep-patch**

- Un outil que j'ai commencé à écrire, pas encore publié
- cpan-prep-patch DOLMEN/POE-Component-Schedule-0.01.tar.gz
- **Prépare l'environnement pour :** 
	- coder votre patch
	- **o** générer le patch
	- **o** générer la distropref

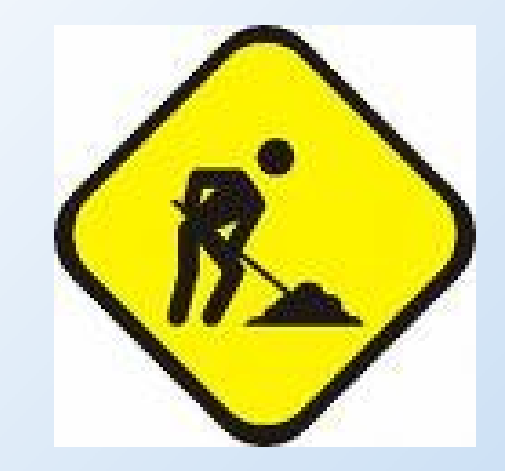

#### **Pistes à explorer**

### CPANPLUS

- Quand il y aura les distroprefs
- pip
- Encapsule CPAN.pm pour automatiser les installations $\bullet$

## **Questions ?**

## **Olivier Mengué**

[dolmen@cpan.org](mailto:dolmen@cpan.org) <http://o.mengue.free.fr/>

**《水平》/初7/3/27/3/3/12/2/11/11/12/**